# Configureer lokale Express route als transport met SD-WAN in een klik ٦

### Inhoud

Inleiding Achtergrondinformatie Probleem **Oplossing** 

## Inleiding

In dit document wordt beschreven hoe u Express Route kunt integreren als een SD-WANtransport in de VHUB met de Cloud OnRamp voor de Multi-Cloud karwei-oplossing.

## Achtergrondinformatie

Met dit document kunnen gebruikers zowel Express Route als Public Internet in VHUB gebruiken om tastbare voordelen te bieden.

- Het maakt redundante paden mogelijk van randlocaties naar lokale werklastvoertuigen
- Kan een hogere doorvoersnelheid en een lagere latentie toestaan

#### **Probleem**

Met het gebruik van standaardparameters staat Cloud OnRamp het gebruik van zowel openbare internet als Express Route als SD-WAN binnen de VHUB niet toe. En gebruikers willen internet en Express Route/MPLS als transport gebruiken om tunnels in onze NVA's binnen de VHUB te sluiten.

## **Oplossing**

Aannames:

- v20.4 of hoger beheren
- Cloud onRamp kennis over meerdere cloud
- Enkele van onze burenkennis

Samenvatting van oplossing:

NVA's in de VHUB kunnen slechts twee interfaces hebben. De ene is voor de service VPN en de andere voor transport. Momenteel kent de standaardsjabloon een kleur van de standaardinstelling toe aan de transportinterface. Dit betekent dat alleen TLOC met openbare kleuren tunnels naar de NVA met openbare IP's kunnen vormen. Express Route is een privé verbinding die een privé IP adres gebruikt omdat de standaardsjabloonkleur een openbare categorie is die door de natuur probeert de tunnels in openbare ruimte te vormen waar de expresroute niet kan bereiken.

Om deze uitdaging aan te pakken, kunt u een privé categorie van kleur op TLOCs van wolkenrouters gebruiken die andere privé gekleurde TLOCs toestaan om tunnels te vormen die de privé IP gebruiken en openbare gekleurde TLOCs toestaan om tunnels te vormen met het gebruik van het Openbare IP. In dit geval, wanneer u de TLOC kleur van de buren SDWAN router op de GE 1 vervoerinterface van de NVAs in een privé kleur verandert kunt u zowel de Uitgebreide Route als het Internet verkeer op de zelfde interface zoals getoond in het beeld beëindigen.

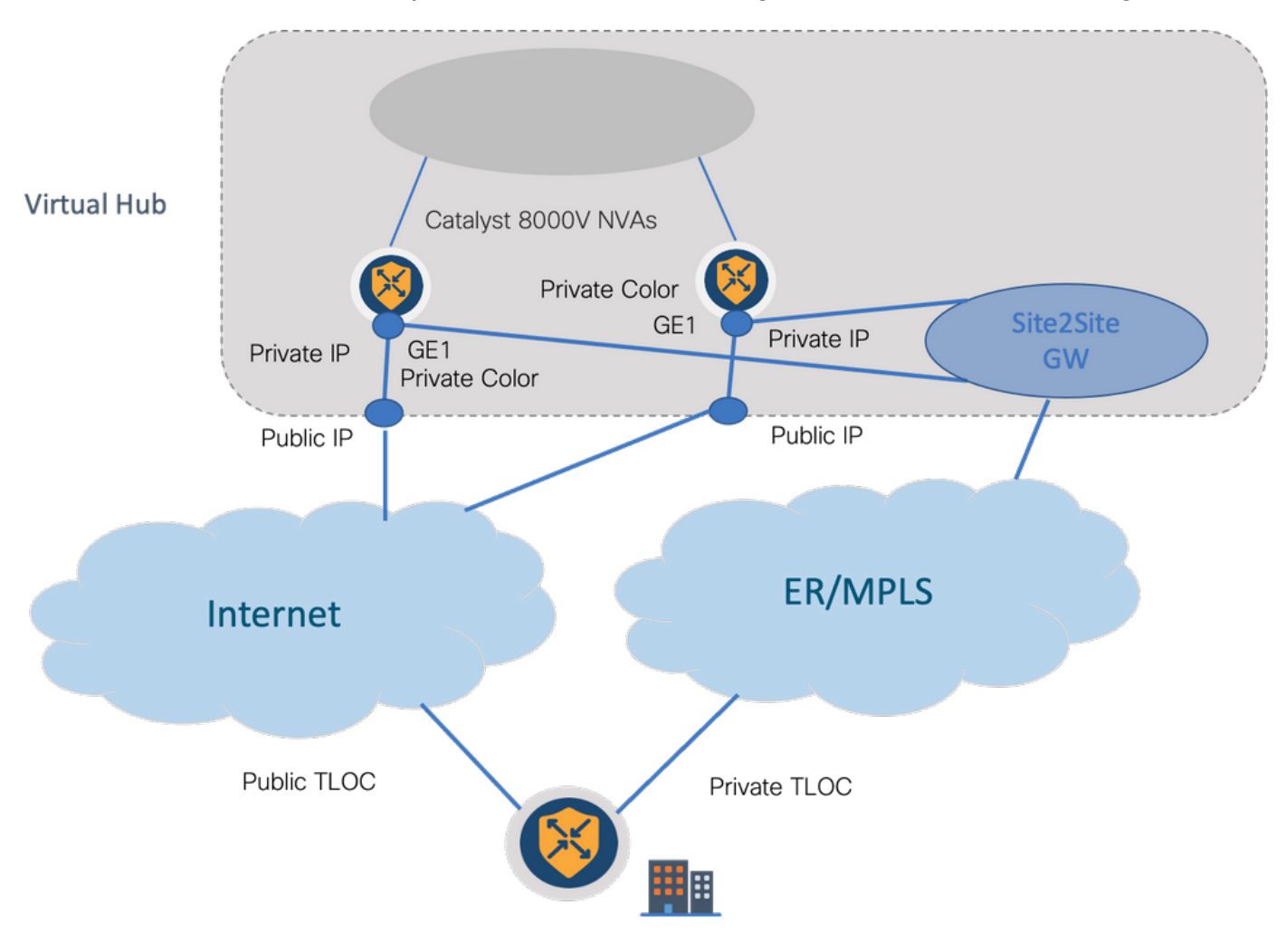

Stappen oplossing:

1. Kopieer de standaardsjabloon naar een niet-standaardsjabloon:

Kijk onder Sjabloonconfiguratie voor de standaardsjabloon: Standaard\_vWAN\_C8000V\_Sjabloon\_V01 zoals in de afbeelding getoond.

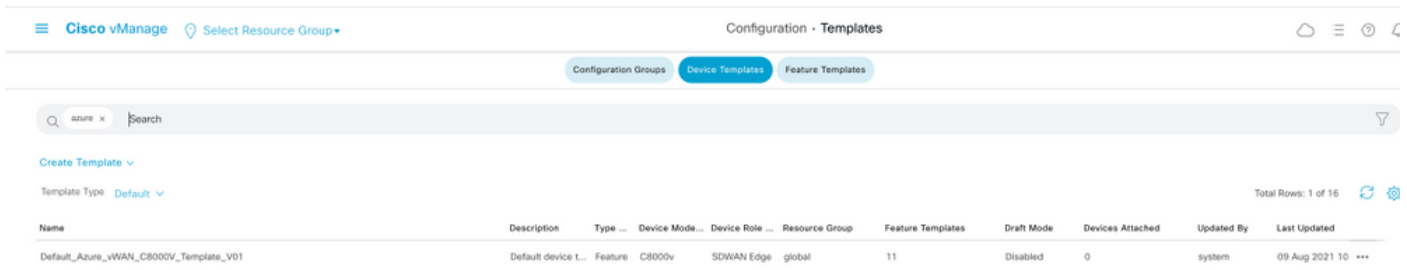

Kopieert de sjabloon zoals in de afbeelding.

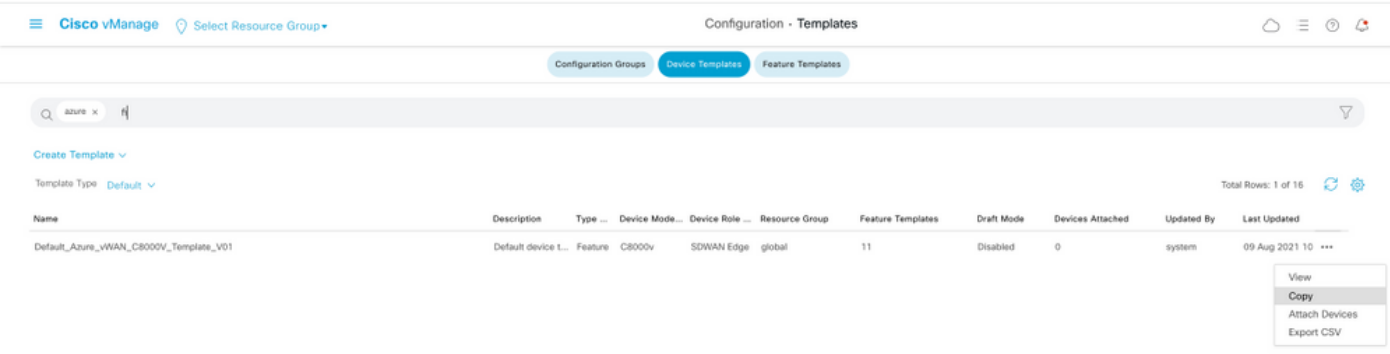

2. Verander de kleur van de interface TLOC op GE1 van de niet standaardsjabloon die eerder is gemaakt.

Creëer in de nieuwe sjabloon een nieuwe functiekaart ter vervanging van Default\_vWAN\_C8000V\_VPN0\_INTF\_GE1\_V01 zoals in de afbeelding wordt getoond.

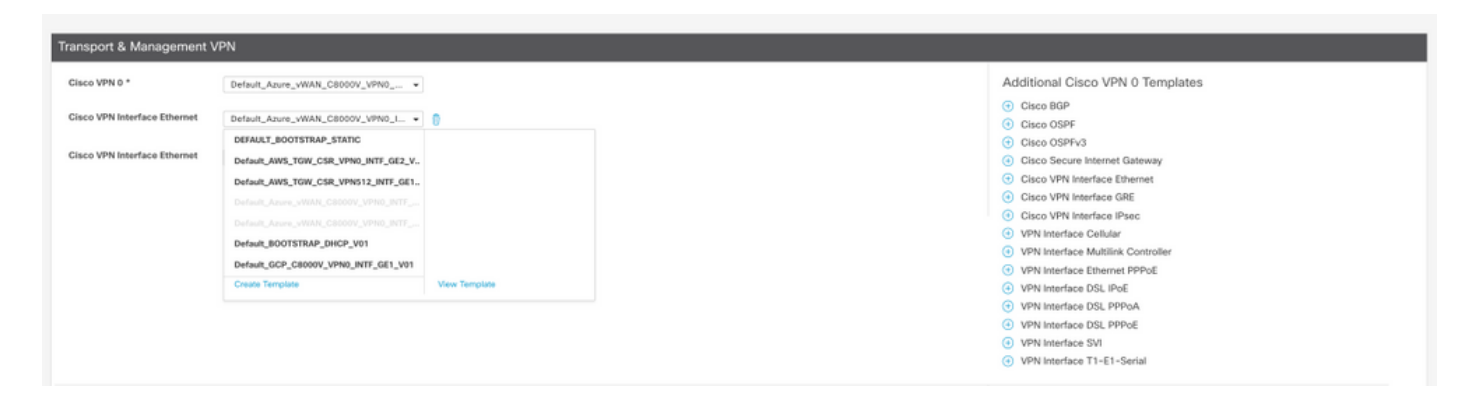

Voeg een privé kleur aan de tunnelinterface toe.

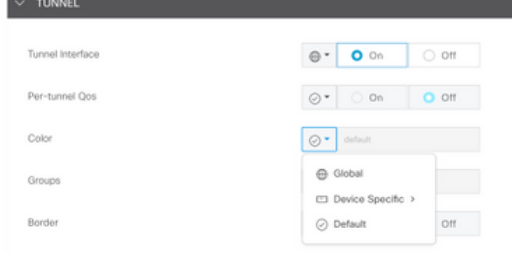

- 3. Maak CGW met de nieuwe sjabloon.
- 4. Sluit ER Circuit aan op VHUB.

In het Klantenportaal, maak een Express Route verbinding met de vnet-gateway. Merk op dat de gebruiker de juiste toegangsrechten nodig heeft.

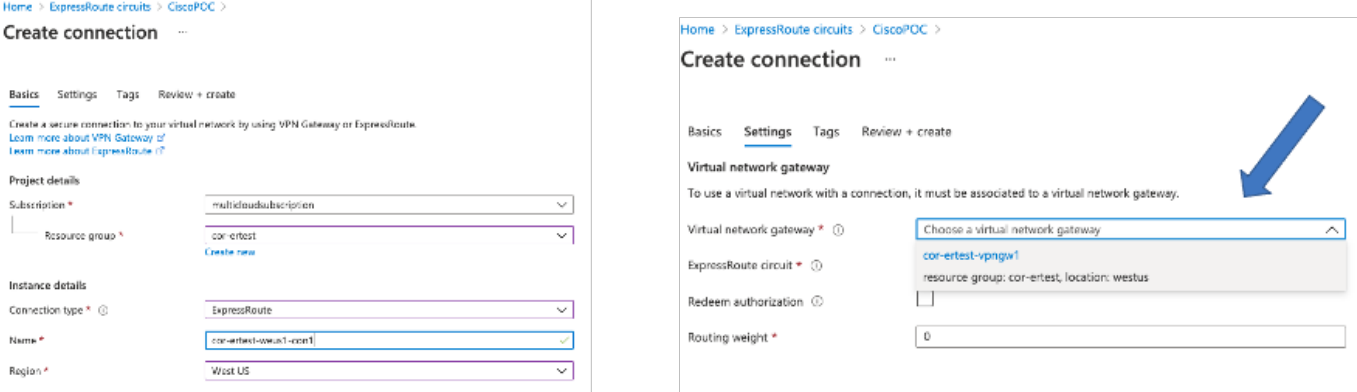

#### 5. Controleer de connectiviteit.

Op het randapparaat moet u de VNet-werkbelasting zien. U moet ook meerdere TLOCS zien zoals in de afbeelding.

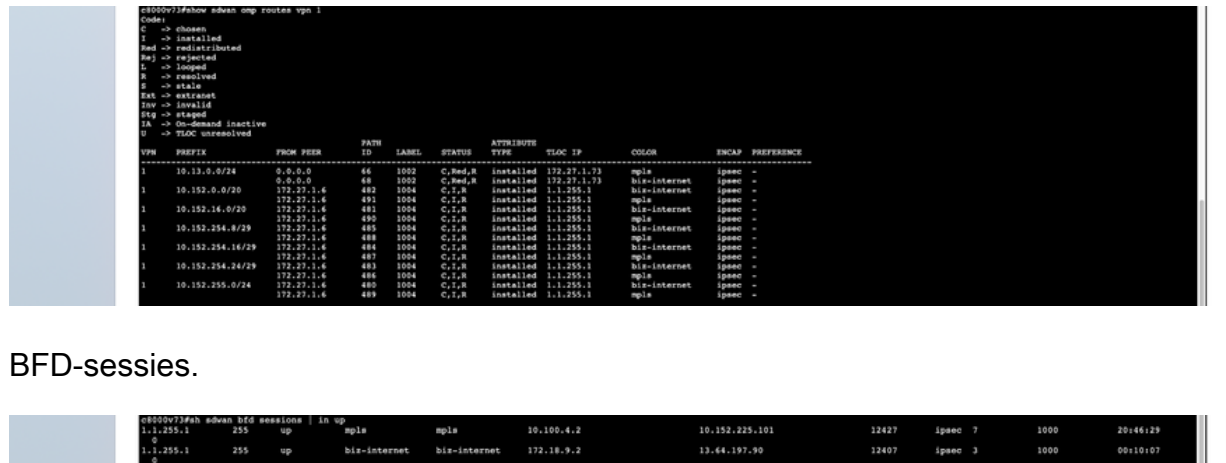

Samenvatting:

Wanneer u de kleur van GE1 van de NVA's in de VHUB verandert van standaard in een particuliere kleur, dan staat dit het gebruik van zowel Express Route als Public Internet toe als SD-WAN. Dit levert tastbare voordelen op.

- Het maakt redundante paden mogelijk van randlocaties naar lokale werklastvoertuigen
- Kan een hogere doorvoersnelheid en een lagere latentie toestaan